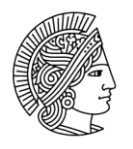

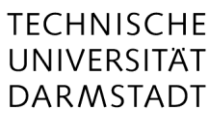

# FirstSpirit Kurzanleitung

# Einstieg in FirstSpirit

Über Adresse im Webbrowser: [redaktion.tu-darmstadt.de](../redaktion.tu-darmstadt.de) → Projekt im SiteArchitect oder Schnellstartleiste starten

### Die wichtigsten Menüpunkte im SiteArchitect

**Inhalte** → Aufbau der einzelnen Seiten Íè Ħ **Datenquellen** → Datensätze für News, Kontakte usw. **Medien** → Bilder (z. B. \*.jpg, \*.png), Dokumente (z. B. \*.doc, \*.xls, \*.pdf) 遺 **Struktur** → Menüstruktur/Struktur des Webauftritts

### **E** Inhalte - Seiteninhalte gestalten

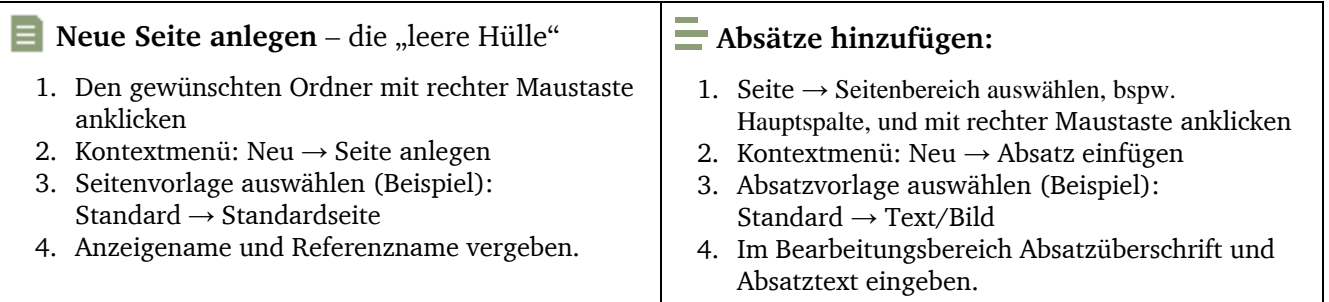

### Medien - Neue Medien anlegen

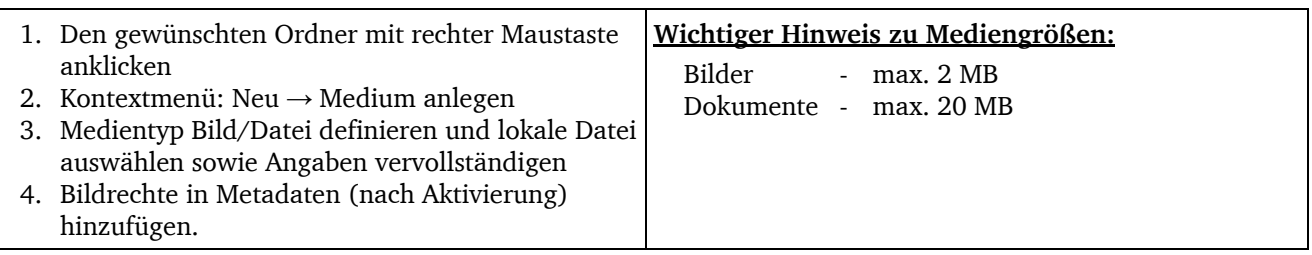

# **B** Struktur

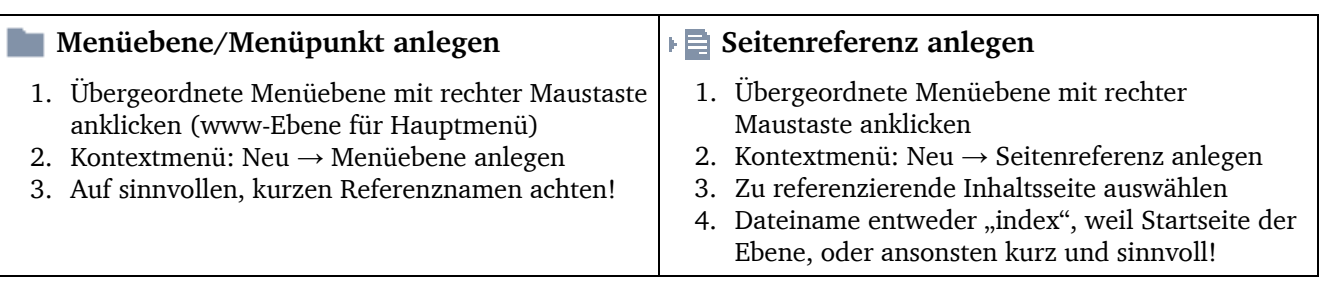

# Mit Metadaten gestalten - Vererbung beachten!

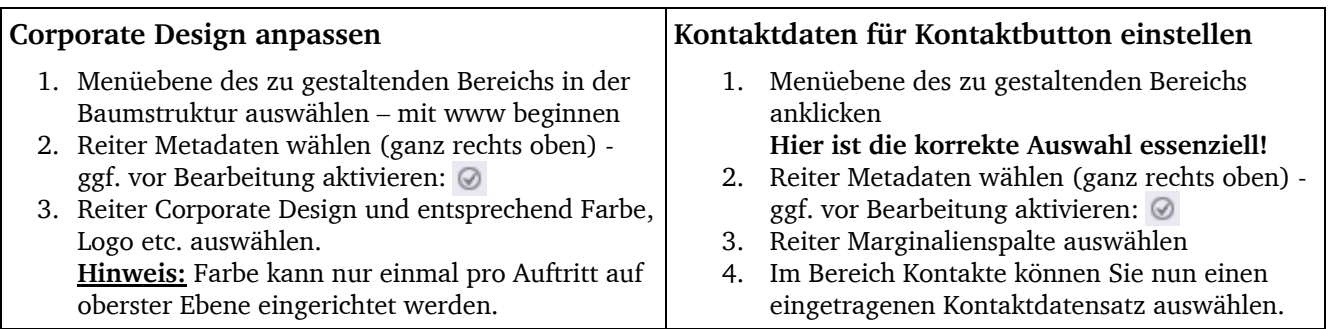

#### $F$ Datenquellen

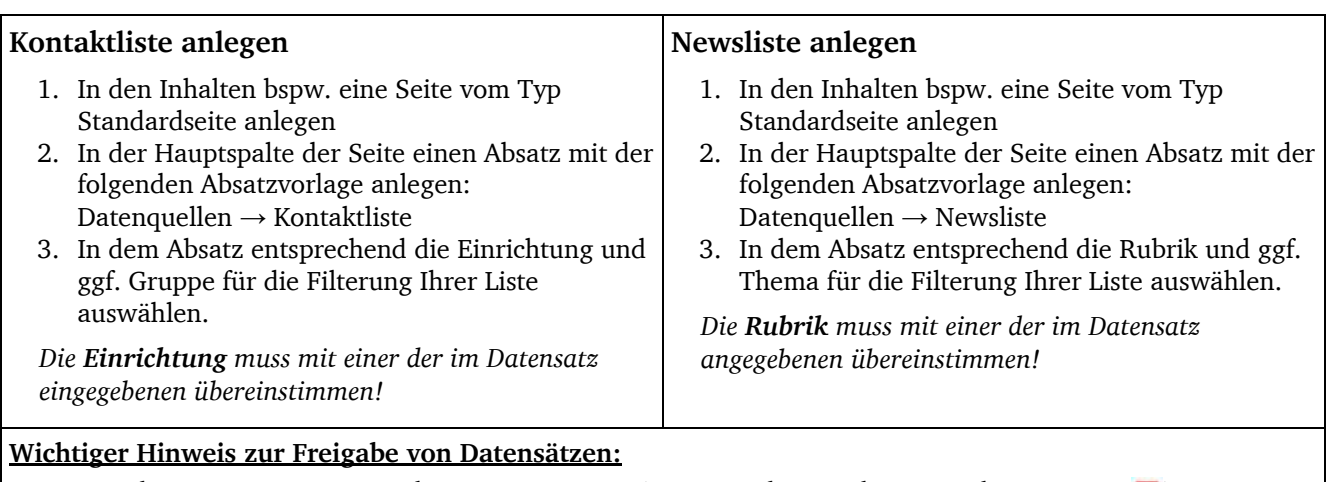

1. Speichern eines neuen/geänderten Datensatzes (rotes Quadrat erscheint vor dem Eintrag:  $\blacksquare$ )

2. Bearbeitungsmodus verlassen

3. ggf. freigeben (Rechte Maustaste auf Eintrag: Arbeitsablauf starten  $\rightarrow$  Einfache Freigabe)

 $\rightarrow$ rotes Quadrat vor dem Eintrag wird wieder entfernt

# Vorschau mobiler Ansichten im Browser simulieren

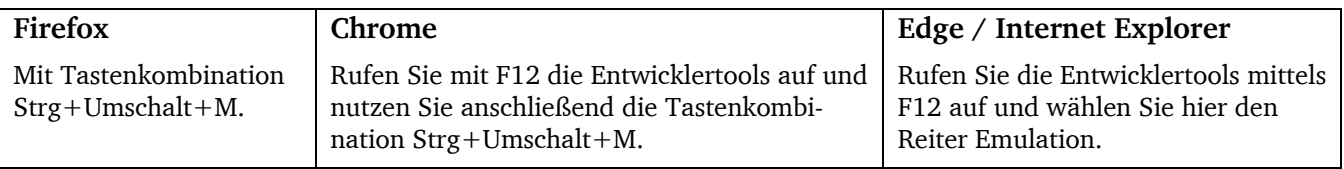

### Namen in FirstSpirit

### **Achtsam mit Benennungen umgehen**

Mit folgender Tabelle können Sie auf einen Blick sehen, welche Namen wo sichtbar sind und worauf Sie bei der Vergabe von Namen achten sollten.

- $\diamond$  = Können Sie frei wählen, keine Auswirkung auf Verknüpfungen etc.
- $\odot$  = saubere, eineindeutige Referenznamen Empfehlung: mit Auftrittskürzel, insb. bei Menüebenen
- $\mathcal{H}$  = Teil der URL,

Web = ist im Web bzw. Browser zu sehen

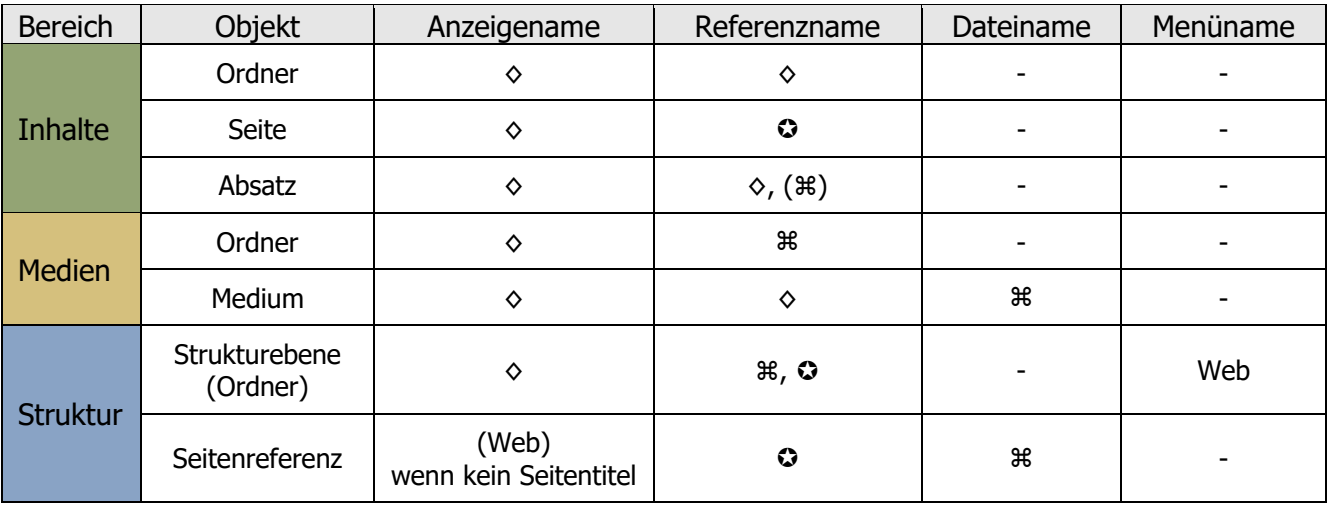

# So bildet FirstSpirit Webadressen (URLs)

Medien (Dateiadressen) www.webteam.tu-darmstadt.de/media/webteam/hilfe/test.pdf Automatisch erzeugte Ref.-Name des Ref.-Name des Dateiname Adresse zum Medienbereich Auftrittsordners Ordners in des Mediums der Subdomain im Medienbereich den Medien Struktur (Seitenadressen) www.webteam.tu-darmstadt.de/tu web/news redakteure/index.de.jsp Automatisch erzeugt aus Subdomain Referenznamen Dateiname der

und ggf. Name des Unterauftritts

der Menüebenen

Seitenreferenz

# Wichtige Adressen für Informationen und Support

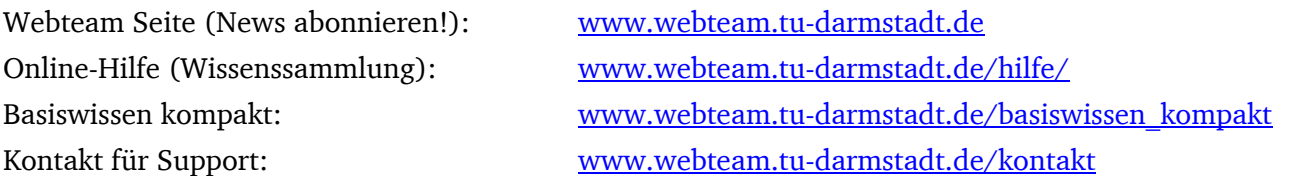